## **CARGÁ TUS COMPROBANTES WEB**

**!** 

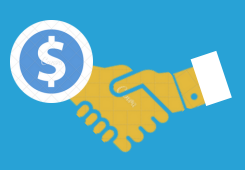

Debés tener **CiDi nivel 2**. Si sos Persona Jurídica, la gestión la debe realizar el/la  $\boldsymbol{U}$ Representante Legal.

El/la Representante Legal de la firma debe estar **relacionado/a al servicio** de Pago a Beneficiarios. Conocé **acá**, cómo realizarlo.

Cuando el sistema te solicite seleccionar la empresa a la que vas a Representar y no lográs  $\mathcal{O}$ encontrarla, debés establecer una **nueva** Representación Legal.

Es **obligatorio** que, al momento de generar el comprobante, lo **vincules a la Orden de**  $\mathcal{O}$ **Compra** que te envió el Servicio Administrativo que te contrató.

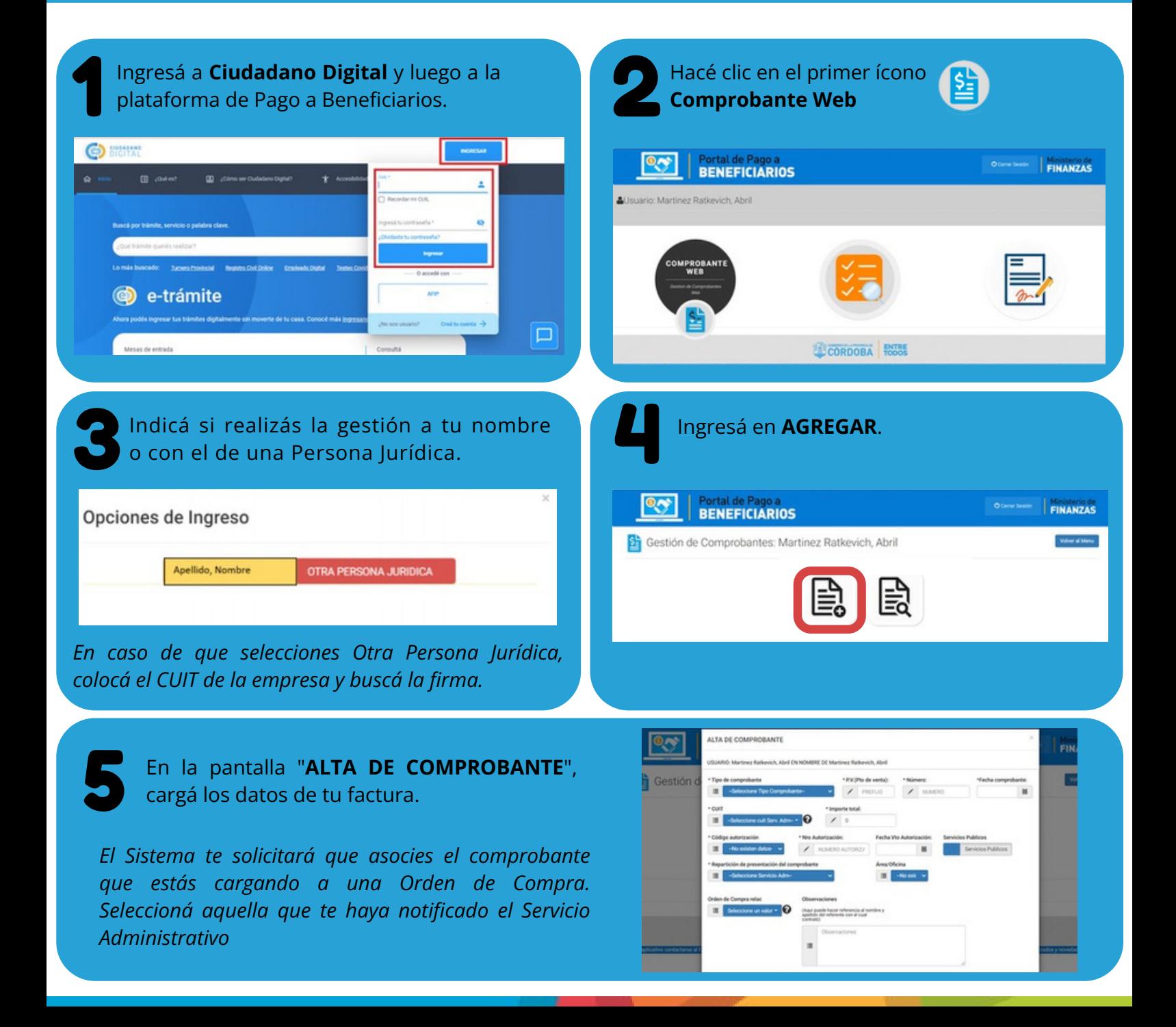

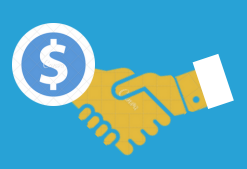

## **TENÉ EN CUENTA:**

- En "**Repartición de presentación de comprobante**" debe indicarse correctamente el Servicio Administrativo con el que se realizó la contratación y/o el que se hubiese indicado, para presentar el comprobante.
- La opción **SERVICIOS PÚBLICOS** sólo deben tildarla las **cooperativas** proveedoras de agua, luz, cloacas, teléfono e internet.
- Cuando seleccionás "**Insertar**", el sistema cruza la información previamente cargada en **AFIP** para constatar la validez del comprobante. ¡Corroborá los datos cargados!

Euego de cargar los datos, debés adjuntar el proporcional de la comprobante haciendo clic en el botón de la comprobante haciendo clic en el botón de la comprehensa de la comprehensa de la comprehensa de la comprehensa de l Luego de cargar los datos, debés **adjuntar el comprobante** haciendo clic en el botón

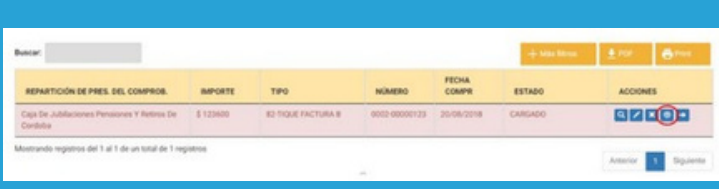

Seleccioná el archivo y hacé clic en **CARGAR**.

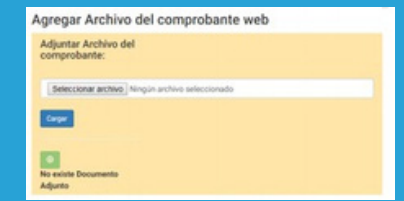

*Sólo puede adjuntarse UN archivo (Excel/Word) en formato .pdf, .jpg, entre otros. El tamaño NO debe superar los 4 MB. Cuando debas enviar a la repartición más de un documento, podrás hacerlo a través de archivos zip o rar. En este caso, el tamaño NO debe superar los 80MB.*

8 Luego debés **enviar** la factura, desde el botón

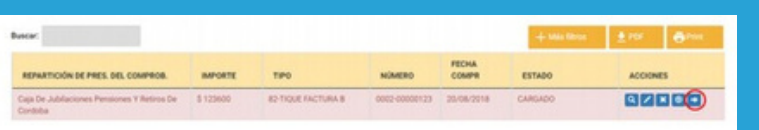

¡**Listo**! Ya cargaste tu Comprobante Web.

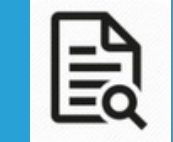

Desde el botón **CONSULTAR** podrás conocer la información o el estado de comprobantes anteriormente cargados

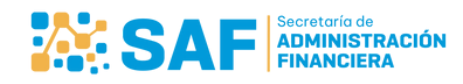

Ministerio de **ECONOMÍA Y GESTIÓN PÚBLICA** 

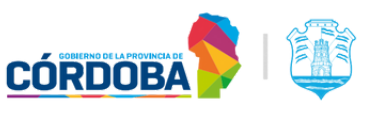